# **SAMIS Build 14.2**

#### **Overview**

The SAMIS Build Initiatives & Enhancements Communication Bulletin contains information about business and system changes that have occurred and been deployed into SAMIS production.

## **Deployment Date**

20th August 2020

## **Enhancement Details**

- **SE-276 Modify Advanced Search Form** In Advanced Search under Facilities, the Alternate Identifier has been renamed to Alternate Facility Number and a new field of Work System ID has been added. Under Search for Sites Alternate Identifier now has a drop down list of options to search for. Assets have been added to Search for and the options to search are: SAMIS ID (ER01) Equipment ID (ER02) Barcode No
- **SE-478 Unable to dispose of assets on some sites due to Size** When trying to dispose of Assets on a large site we were receiving an error message of 'Can't reach this page'. This is caused by the function that builds an asset tree and it was reaching a time limit.
- **SE-383 Add Barcode No and Equipment ID Validation** When you add a Barcode or Equipment ID into SAMIS, it will now search to make sure that the Barcode or Equipment ID being entered is unique.
- **SE-483 Grey out Service Locations for Sites Under Interface** Service Location will be greyed out for all USERS for Sites that have been added to the WMS Interface.
- **SE-466 SVG Components to be removed from SAMIS** We are removing all the SVG preparation and requirements out of the SAMIS site and building specification as the SVG program is no longer supported.

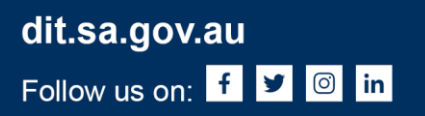

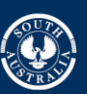

- **SE-451 Disposal of SAMIS Assets with Future Date** When disposing of an asset checks are now put in place to check that the disposed date is less than or equal to the current date.
- **SE-496 Change Email address on SAMIS Home Page** Due to Department Change, the email address for the AGFMA Service Desk has now changed to **[DIT.AGFMAServiceDesk@sa.gov.au](mailto:DIT.AGFMAServiceDesk@sa.gov.au)**

## **Enhancement Details – System Administrators Only**

**SE-485 Sites under Interface Screen**

The following changes have been made to the Sites Under Interface Screen. Addition of a magnifying glass on the table to be able to navigate to the appropriate record.

Addition of a Delete button to take site out of the interface control.

**SE-472 Archive asset Attribute Record Function**

When an Attribute record is inactivated, this stops any new Asset Attribute records being created but all the existing Asset Attribute records remain available.